**Industrial N ctrical Engineering**  AUTOMATYKA I INFORMATYKA W PRZEMYŚLE

SIMATIC S5 S7 HMI IPC - Serwery OPC - Adaptery S5/S7 Komputery i Monitory Przemysłowe - Silniki Serwo Systemy Archiwizacji - Raportowanie - Powiadamianie

DYSTRYBUCJA – SERWIS – USŁUGI – SZKOLENIA

# **System wyświetlania filmów instruktażowych na linii produkcyjnej**

Opis projektu realizowanego przez firmę INEE Sp. z o.o.

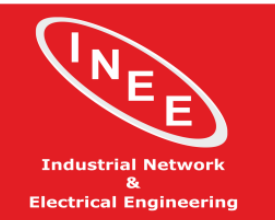

SIMATIC S5 S7 HMI IPC - Serwery OPC - Adaptery S5/S7 Komputery i Monitory Przemysłowe - Silniki Serwo Systemy Archiwizacji – Raportowanie – Powiadamianie

DYSTRYBUCJA – SERWIS – USŁUGI – SZKOLENIA

# **O projekcie**

We Wrześniu 2018 roku firma z branży motoryzacyjnej (Automotive) zwróciła się do nas z prośbą o stworzenie **systemu wyświetlania filmów instruktażowych na linii produkcyjnej**, który miałby ułatwić pracę nowym pracownikom linii montażowej i przyspieszyć proces ich szkolenia. Na linii znajduje się 7 stanowisk montażowych, a przy każdym z nich stoi 1 pracownik. Pracą linii steruje sterownik PLC Siemens SIMATIC S7-300. Po linii porusza się stale ponad 20 wózków transportowych, a w każdym z nich znajduje się forma aluminiowa, do której pracownik przymocowuje elementy. Wyzwaniem , a często problemem dla pracowników jest jednak fakt, że formy występują w ponad 30 konfiguracjach. Dlatego firma zdecydowała się na wdrożenie systemu wspomagającego produkcję w formie wyświetlania filmów instruktażowych. W tym celu niezbędny był również zakup 8 komputerów panelowych (po jednym na każde stanowisko + panel rezerwowy), które zostały zakupione w firmie INEE, a konkretnie model [ARCHMI-816P](https://sklep.inee.pl/portal/prod/IPC/424858/ARCHMI+816P+02+128G+Aplex+Komputer+przemyslowy+panelowy+15+6+IP65+od+frontu+Intel+Celeron+4+rdzeniowy) firmy Aplex.

W Listopadzie 2018 r. ruszyły prace nad projektem, a do klienta został dostarczony jeden egzemplarz komputera na potrzeby przetestowania wyświetlania przykładowych filmów instruktażowych. Pozostałe komputery brały udział w testach w firmie INEE, gdzie systematycznie przeprowadzano symulację pracy systemu podczas tworzenia oprogramowania. Dzięki takiemu podejściu system udało się uruchomić już za pierwszym razem, podczas jednego z planowanych postojów, w Lutym 2019 roku.

#### **Cel**

Podstawowa funkcjonalność obejmowała wyświetlanie odpowiedniego filmu instruktażowego na każdym stanowisku, w zależności od konfiguracji formy, która przyjeżdża na stanowisko, zgodnie z wystawionym przez sterownik PLC sygnałem (typ operacji do wykonania, stacja na której znajduje się wózek).

Dodatkowo, po kliknięciu w ekran, użytkownik miał mieć możliwość wyświetlenia instrukcji PDF, która również była zależna od numeru stanowiska i konfiguracji formy. Instrukcję operator powinien móc wyświetlić w jednym z dwóch języków.

Ważne dla klienta było również to, aby aplikacja działała w trybie runtime – użytkownik nie ma mieć dostępu do systemu operacyjnego.

# **Sposób realizacji**

Do budowy systemu wykorzystane zostały następujące elementy:

- 1. 7 komputerów panelowych ARCHMI-816P-20 z systemem Windows 10 IoT Enterprise
- 2. Oprogramowanie PLC Engine firmy TANI (1 licencja)
- 3. Mini PC przemysłowy pure.box 5 firmy WuT (1 szt.)

Sercem systemu, które "wpompowuje" dane pochodzące z [PLC](https://inee.pl/produkty/plc-engine) (S7-300) do bazy danych jest oprogramowanie PLC Engine [Collect](https://inee.pl/produkty/plc-engine) firmy Tani. Oprogramowanie to jest serwerem OPC z możliwością tworzenia logiki oraz powiązania między różnymi źródłami danych – w tym przypadku wykorzystano możliwość komunikacji sterowników PLC z bazą danych oraz wyzwalania procedur po stronie bazy, w oparciu o tzw. "tabele logiczne", które tworzy się w programie PLC Engine w sposób graficzny, za pomocą bloków i strzałek.

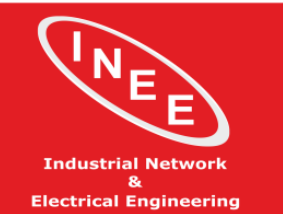

SIMATIC S5 S7 HMI IPC - Serwery OPC - Adaptery S5/S7 Komputery i Monitory Przemysłowe - Silniki Serwo Systemy Archiwizacji - Raportowanie - Powiadamianie

DYSTRYBUCJA – SERWIS – USŁUGI – SZKOLENIA

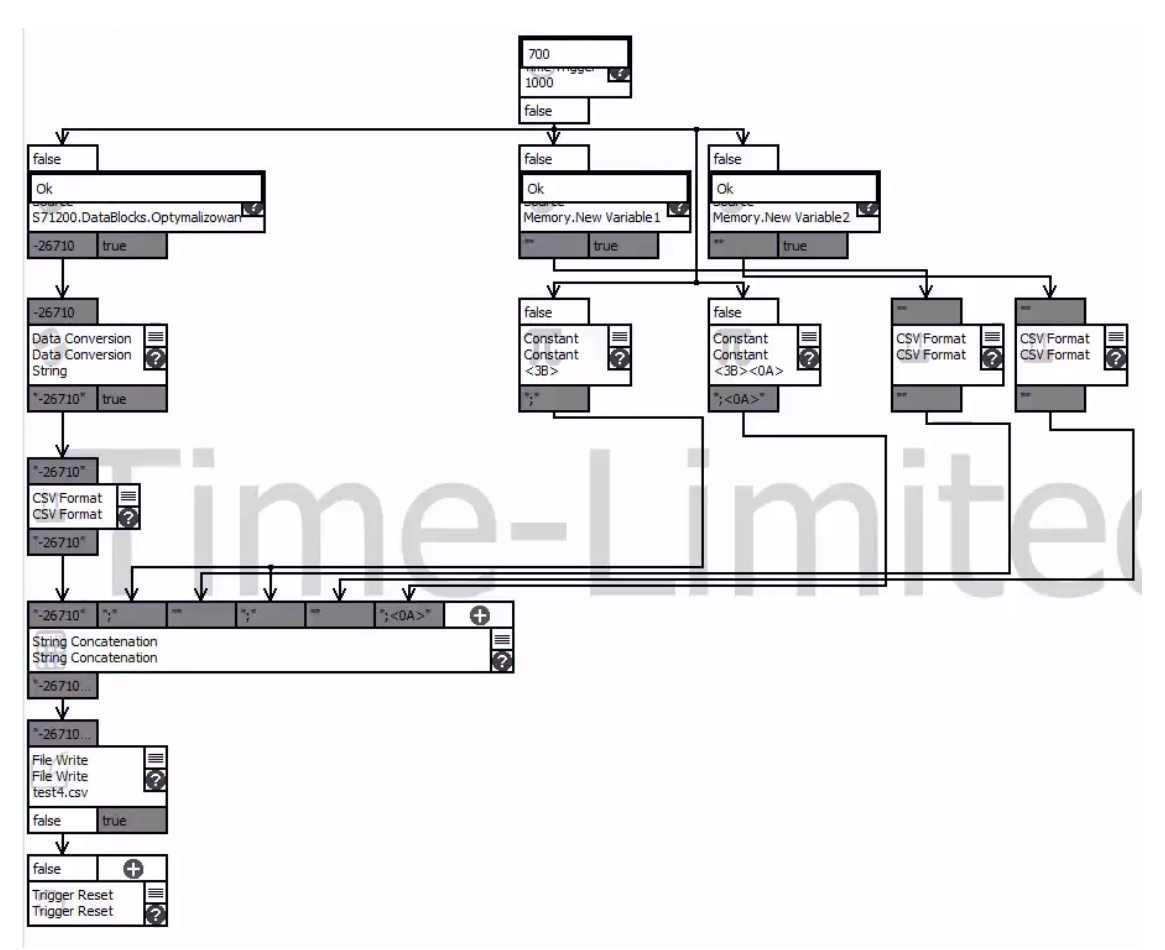

**Rysunek 1: Przykładowa tabela logiczna w PLC Engine**

Zaletą oprogramowania jest wieloplatformowość, co pozwoliło na zainstalowane oprogramowania na mini komputerze "pure.box 5" firmy WuT. Urządzenie pracuje pod kontrolą systemu Linux, na pokładzie ma preinstalowane wszystkie niezbędne elementy aplikacji:

- wbudowany webserver (serwer www) oraz interpreter PHP, w oparciu o które zbudowano interfejs użytkownika pozwalający na wyświetlanie filmów i instrukcji,
- serwer SMB i FTP będący źródłem filmów i instrukcji,
- bazę danych SQLite wraz z MariaDB, będącą punktem wymiany danych między oprogramowaniem PLC Engine a interfejsem użytkownika.

Urządzenie posiada 2 karty sieciowe, wykorzystane dla separacji sieci sterownikowej i klienckiej, a dzięki niewielkim wymiarom (105 x 75 x 22mm) oraz zasilaniu 24V może być zainstalowane w szafie sterownikowej na szynie DIN. Urządzenie spełnia wymagania norm do pracy w środowiskach biurowych jak i przemysłowych (<https://www.wut.de/download/ce/e-50525-10-rdus-000.pdf> ).

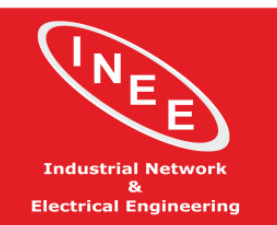

SIMATIC S5 S7 HMI IPC - Serwery OPC - Adaptery S5/S7 Komputery i Monitory Przemysłowe - Silniki Serwo Systemy Archiwizacji - Raportowanie - Powiadamianie

DYSTRYBUCJA – SERWIS – USŁUGI – SZKOLENIA

#### **Działanie systemu (przepływ informacji):**

- 1. Nagrane i przygotowane przez klienta filmy i instrukcje umieszczane są na pure.box 5 np. przez FTP
- 2. Każdorazowo, gdy na stanowiska wjeżdżają nowe formy (takt trwa ok. 15 sekund), sterownik PLC ustawia nowe wartości w odpowiednich blokach.
- 3. Oprogramowanie PLC Engine pobiera te dane z PLC i przesyła do bazy danych, umieszczonej na urządzeniu pure.box 5
- 4. Skrypty PHP pobierają dane z bazy danych i przekazują do interfejsu www
- 5. Interfejs www wyświetla odpowiedni film instruktażowy i przygotowuje się do wyświetlenia odpowiedniej instrukcii PDF

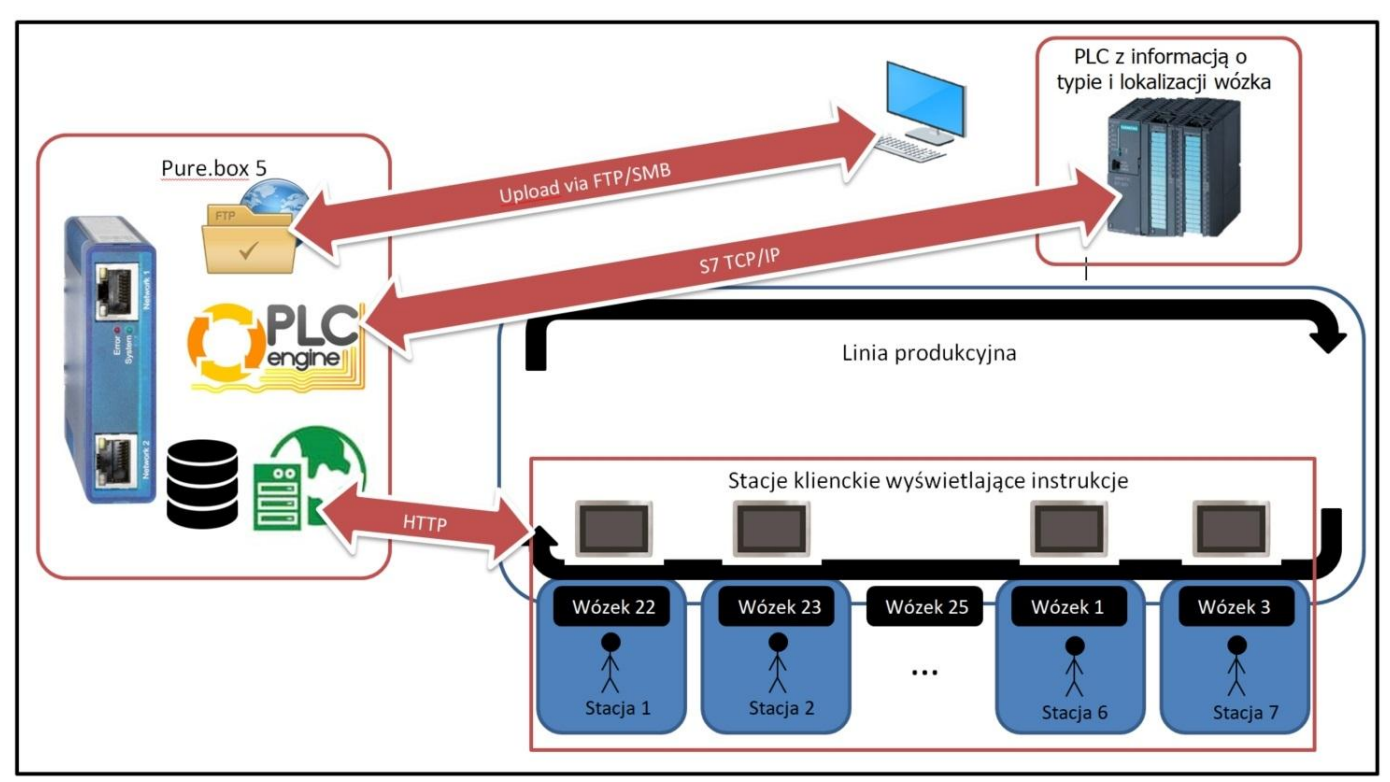

**Rysunek 2: Schemat funkcjonowania systemu**

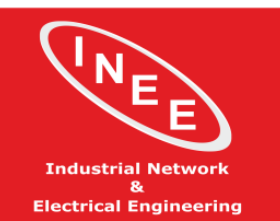

SIMATIC S5 S7 HMI IPC - Serwery OPC - Adaptery S5/S7 Komputery i Monitory Przemysłowe - Silniki Serwo Systemy Archiwizacji - Raportowanie - Powiadamianie

DYSTRYBUCJA - SERWIS - USŁUGI - SZKOLENIA

# **Wygląd systemu (interfejs):**

Interfejs użytkownika uruchamia się automatycznie wraz z uruchomieniem komputera i rozpoczyna odtwarzanie filmów zgodnie z wystawionym przez PLC sygnałem – zmiana filmu następuje automatycznie. Obok filmu wyświetlane są na stałe symbole BHP, będące formą przypomnienia dla pracowników.

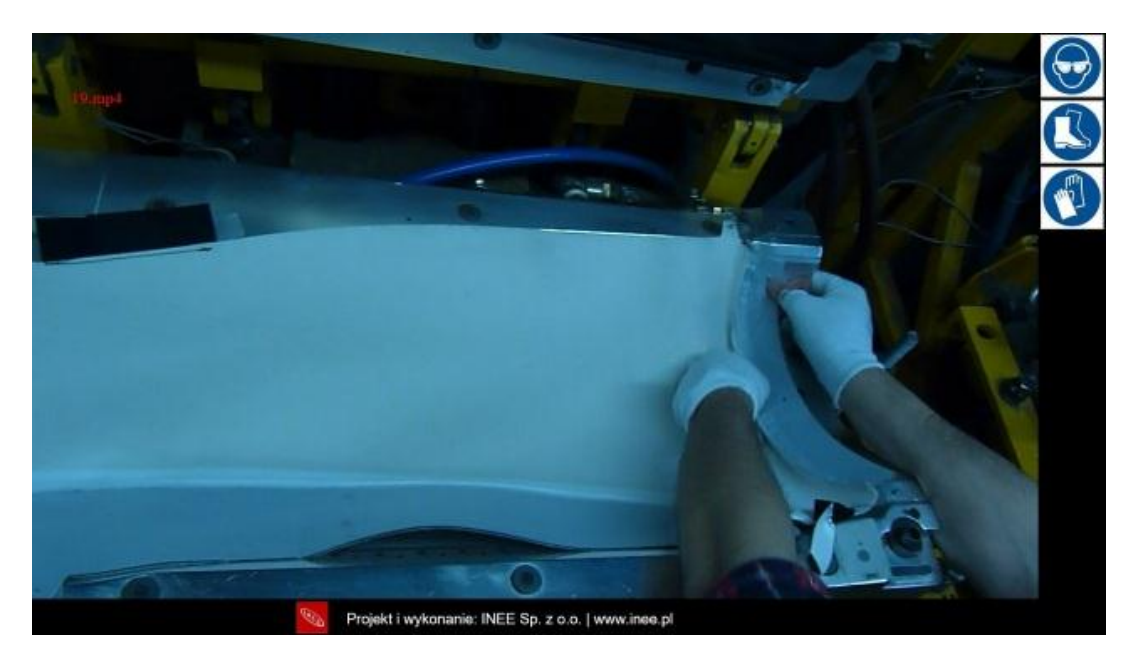

**Rysunek 3: Widok odtwarzania filmu**

Po kliknięciu w ekran pojawia się menu, które pozwala przejść do instrukcji PDF, zgodnej z aktualnie wyświetlanym filmem. Użytkownik wybiera język instrukcji, klikając w odpowiednią flagę.

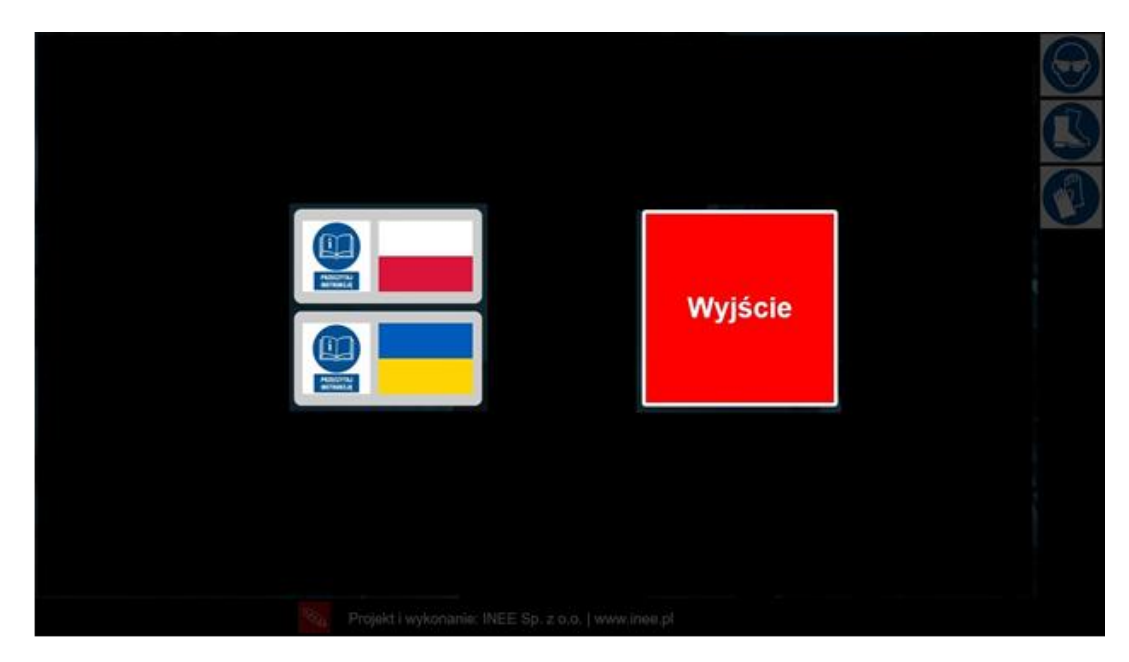

**Rysunek 4: Widok po kliknięciu w ekran**

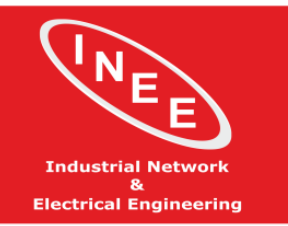

#### AUTOMATYKA I INFORMATYKA W PRZEMYŚLE SIMATIC S5 S7 HMI IPC - Serwery OPC - Adaptery S5/S7 Komputery i Monitory Przemysłowe - Silniki Serwo Systemy Archiwizacji - Raportowanie - Powiadamianie

DYSTRYBUCJA – SERWIS – USŁUGI – SZKOLENIA

Powrót do wyświetlania filmów następuje automatycznie po zadanym czasie. Czas wyświetlania się instrukcji PDF jest definiowany przez administratora.

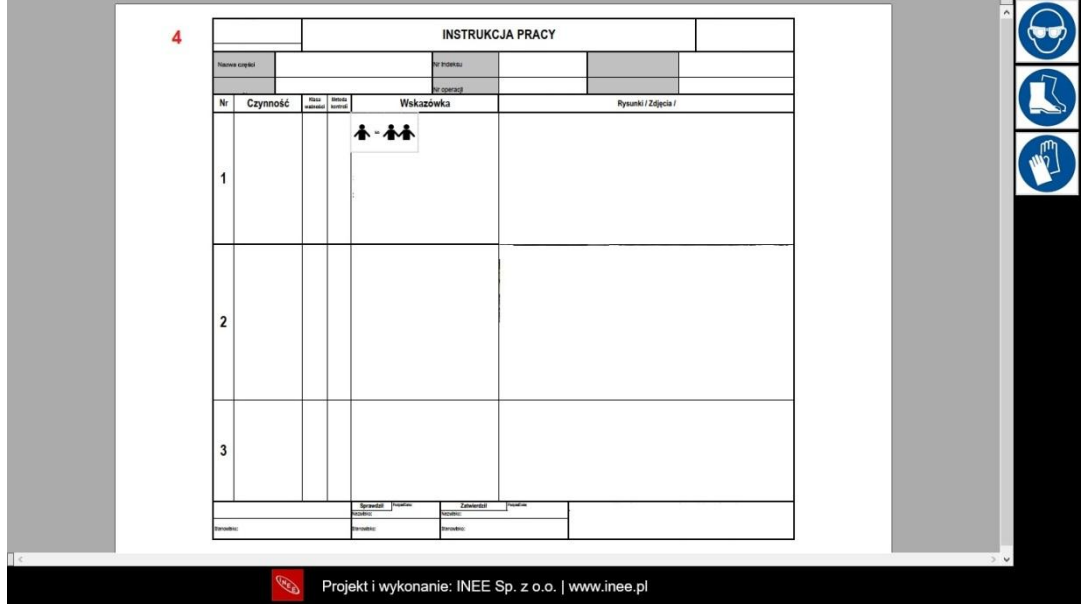

**Rysunek 5: Widok wyświetlonej instrukcji PDF**

Komputery panelowe zostały przygotowane do pracy w trybie runtime, tak aby użytkownik (pracownik linii) nie miał dostępu do systemu operacyjnego, ani do konfiguracji programu. Może to jednak zrobić administrator – klikając przycisk "Wyjście" i podając hasło.

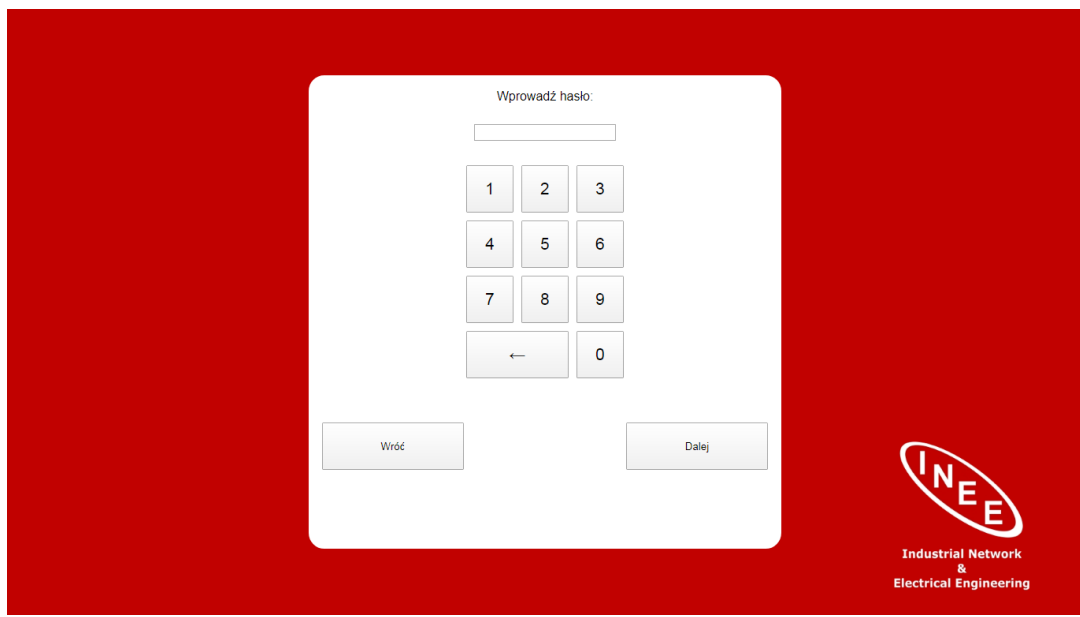

**Rysunek 6: Widok po kliknięciu przycisku "Wyjście"**

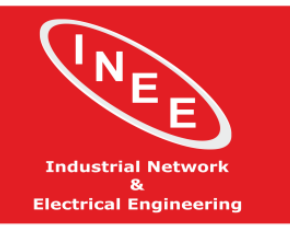

SIMATIC S5 S7 HMI IPC - Serwery OPC - Adaptery S5/S7 Komputery i Monitory Przemysłowe - Silniki Serwo Systemy Archiwizacji - Raportowanie - Powiadamianie

DYSTRYBUCJA – SERWIS – USŁUGI – SZKOLENIA

Po podaniu prawidłowego hasła, administrator ma możliwość zmiany czasu wyświetlania instrukcji PDF lub wyjścia do systemu Windows.

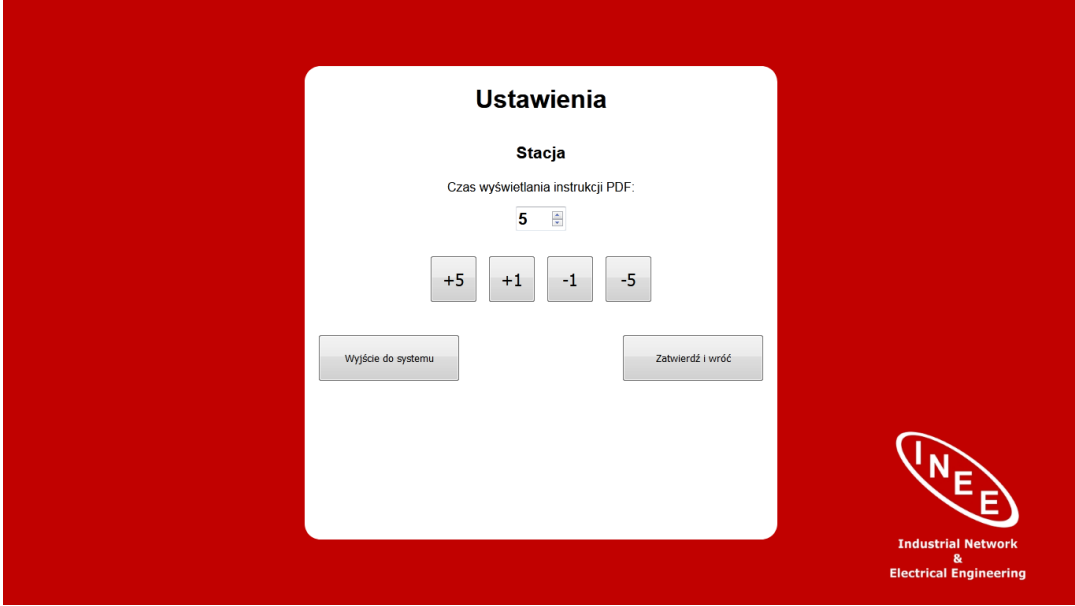

**Rysunek 7: Konfiguracja programu / Wyjście do Windows**

### **Zalety i korzyści:**

- możliwie prosty i niedrogi sprzęg produkcji (sterownika PLC) z bazą danych
- niska cena zakupu i utrzymania serwera bazy danych i interfejsu użytkownika,
- brak kosztów po stronie komputerów klienckich: brak konieczności instalowania jakichkolwiek aplikacji (wszystko przez www),
- bezpieczeństwo i izolacja: separacja sieci bez konieczności ingerencji w istniejącą topologię (przekierowania, reguły); komunikacja z PLC odbywa się jedynie w zakresie wyznaczonym poprzez interfejs użytkownika – brak bezpośredniego dostępu do PLC od strony użytkownika,
- skalowalność i możliwość dalszej rozbudowy, np. komunikacji pomiędzy innymi sterownikami, dodatkowej archiwizacji zmiennych, rejestracji działań użytkownika i innych

#### **Kopiowanie i publikowanie treści niniejszego dokumentu lub jego części wymaga otrzymania pisemnej zgody.**

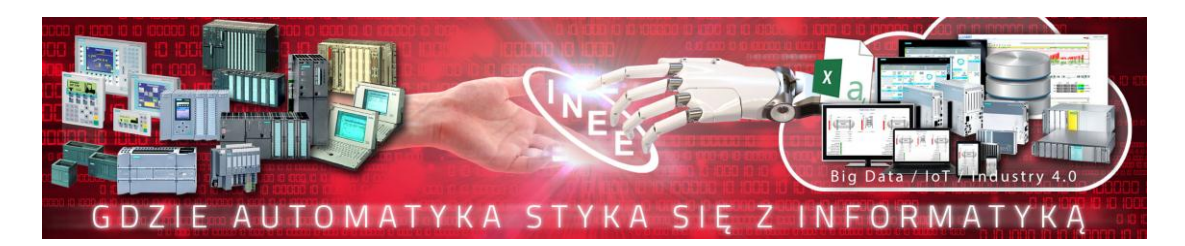

*Masz podobne zadanie do wykonania? Skontaktuj się z nami:* [info@inee.pl](mailto:info@inee.pl) | Tel. 32 235 45 60